# **The Controller**

# **Introduction**

**7**

At this point, we have several wrapper classes and the web service running. We are now ready to write the main Controller class that will take the transaction request from the web service, split it into individual requests, decide where each of the requests goes, and compile and return the results.

We will look at a few major items in this chapter. First, we will discuss the Controller component. This is the "traffic cop" that takes in the request sent from the web service and directs it to the appropriate places. We will also examine the RequestsProcessor component. In this class, the requests are broken apart and an appropriate RequestHandler component is called for the particular request type. Finally, we will look at the RequestHandlerFactory. This class has some nifty code to create an instance of the appropriate handler class simply by having a name passed in.

Because we are going to allow clients to send in synchronous or asynchronous requests, we will discuss the .NET System.Messaging namespace. We will illustrate how to send asynchronous requests to the Microsoft Message Queuing system, and we will look at the System.Reflection namespace to find the bit of magic that enables you to create an instance of a request handler class on the fly by just supplying the class name.

# **Getting to the Controller**

I like to follow this basic design tenet when designing web services:

*Move as much processing logic out of the web service as possible.*

In other words, when an HTTP request comes into the web service, do as little processing in the web service itself as possible, and farm out all remaining logic to classes in "the engine." In this case, the engine begins with a class called Controller. Aside from basic XML structural validation and user/session authorization, the vast bulk of the processing occurs in or below this Controller class.

The reason for this approach was born out of experience. In the early days of the .NET web service classes, I (and others) had trouble putting complex logic in the web service classes. To be fair, I also ran into problems with the Java Servlet components. Various combinations of "stuff" caused the process to hang. In other cases, the results were not what I had expected, and the debugging task was difficult. As a matter of habit, then, I have come to move the more interesting logic out of the web service itself and to call helper classes instead.

The Controller component is an example of a "point man" class—a class acting as the lead in an entire chain of other classes—used to kick off the bulk of the actual processing. This tends to make the code easier to read anyway and greatly reduces the debugging complexity, because you then can write standalone tester programs that call this class.

The issues I noted previously with the web service classes likely have been fixed in the .NET Framework. However, I will continue to use this approach of moving logic out, because doing so brings clarity and easier debugging.

Figure 7-1 is a rather high-level sequence diagram of a request flow. It shows the calling sequence from the initiation of a request through the calling of the Controller component. This should put into perspective the context of the remainder of this section, in which we discuss the Controller in more detail.

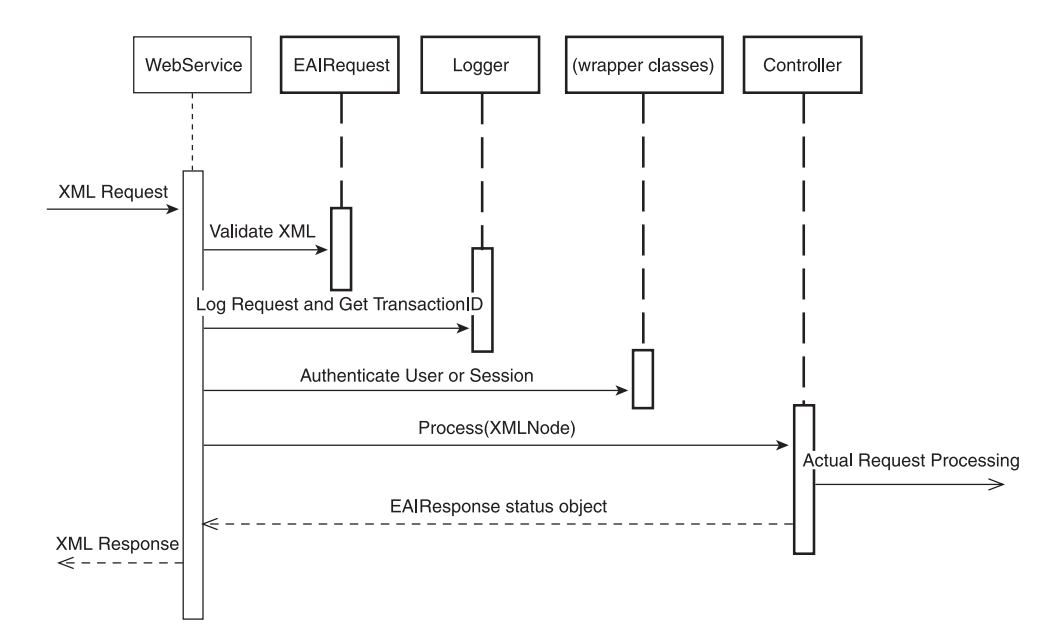

Figure 7-1 Getting to the Controller.

## **The Controller Structure**

Surprisingly, the Controller class is named Controller. It takes in as its sole parameter an XmlNode object and returns an EAIResponse object. By the time the Controller gets the go-ahead to start processing the input via its process method, you should know a few things:

- The input request was a well-formed XML message.
- If the request was a new login message, and the username and password were valid.
- If the request was submitted for an existing session, that session was valid.

# Getting to the Controller **157**

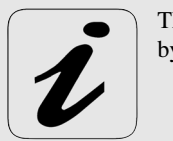

The Controller doesn't actually see login requests. They are handled by the web service itself.

Because we know each of these pieces of information here, it's full steam ahead as we enter the process method. The XmlNode object is simply a representation of the request string the originator submitted. We expect this to be in the following format:

```
<EAIRequest>
  <SessionID>xyz-123-abc-987</SessionID>
  <Requests>
    <Request Name="DoThis">
      <Needed>info</Needed>
    </Request>
  </Requests>
</EAIRequest>
```
The Controller class has a default, blank constructor. It then has a single public method, named process.We look at a couple of private helper methods in a moment.

From a high level, the Controller component is really responsible for only a few, albeit important tasks:

- Converting an XmlNode object into an EAIRequest object
- Determining whether the request is synchronous or asynchronous
- Sending an EAIRequest object to MessageQueue for asynchronous requests
- Creating a RequestsProcessor object for synchronous requests
- Firing off the actual Requests to the RequestsProcessor
- Compiling status info and creating and returning an EAIResponse object

Figure 7-2 is a sequence diagram of a simple synchronous request coming into the Controller.

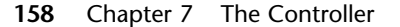

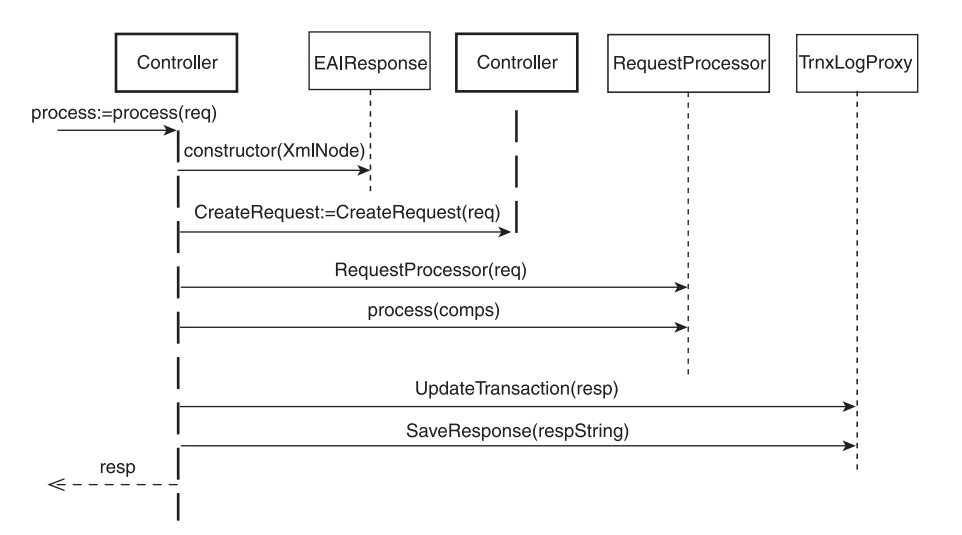

Figure 7-2 Controller synchronous request processing.

The Controller first creates a new EAIResponse object that will be returned from the process call. It then converts the incoming XmlNode object, representing the original request, into an EAIRequest object. This is a helper object that contains various information and objects that make it much easier to process the request. Among the EAIRequest members is a Requests object that contains Request objects. These Request objects each represent a single <Request> block from the incoming request.

After the EAIRequest object has been created, Controller checks to see if the request is synchronous or asynchronous. For our purposes, a synchronous request is specified in the incoming message by the originator, and it means that the caller expects the request to be handled while he waits. In other words, the caller expects a response to the request that contains status information about all Request block processing for requests sent in. For example, a request specified for asynchronous processing would have the following structure:

```
<EAIRequest>
 <SessionID>123-xyz-987-abc</SessionID>
 <Requests Asynch="true">
     <Request Name="First"> ... </Request>
        ...
     <Request Name="Last"> ... </Request>
 </Requests>
</EAIRequest>
```
To make matters a bit more confusing (but flexible), the caller can also specify that he wants processing to either continue on in the face of Requests returning an error or to FailOnFirstError. Failing on first error means that processing stops the first time a Request block returns an error. This is accomplished by the optional XML attribute FailOnFirstError on the Requests element. If the attribute is not present, FailOnFirstError is set to false. For example, if you were submitting a bunch of Request blocks in a Requests block and you wanted the processing to halt the first time any Request returned an error, you would send in something like the following:

```
<EAIRequest>
  <SessionID>123-xyz-987-abc</SessionID>
 <Requests FailOnFirstError="true">
     <Request Name="First"> ... </Request>
        ...
     <Request Name="Last"> ... </Request>
 </Requests>
</EAIRequest>
```
Therefore, you have four ways in which to combine the preceding two attributes. They are shown in Table 7-1.

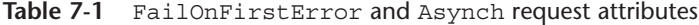

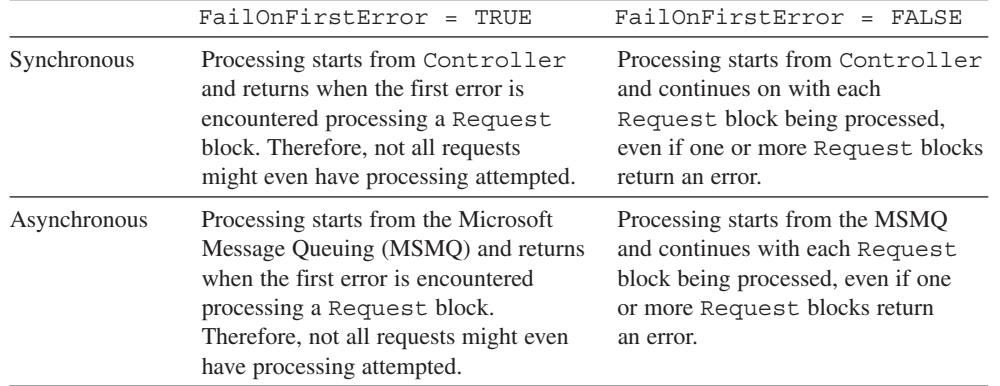

**Listing 7-1:** Controller.cs DiscussionController.cs

```
using System;
using System.Xml;
using System.Messaging;
using System.Collections;
using EAIFramework.Messages;
using EAIFramework.Util;
using EAIFramework.Handler;
```
**namespace EAIFramework.Controller {**

```
/// <summary>
```
- **/// EAIFramework.Controller.Controller**
- **/// This class is responsible for taking in an XmlNode object**
- **/// and converting it to an EAIRequest object. Then each**
- **/// Request block in the incoming EAIRequest message is**
- **/// processed in either a synchronous or asynchronous**
- **/// fashion, as specified in the incoming message.**
- **/// </summary>**

```
public class Controller
```
**{**

```
public Controller(){}//end constructor
```
Listing 7-2 shows the process method that will do the bulk of the work.

```
Listing 7-2: Controller.cs process Method
```

```
public EAIResponse process(XmlNode req)
{
  Logger.log(Logger.INFO,"-------------------------");
  Logger.log(Logger.INFO,"Entering Controller ");
  Logger.log(Logger.INFO,"with str: " +req.OuterXml);
  Logger.log(Logger.INFO,"-------------------------");
  TrnxLogProxy tlp = new TrnxLogProxy();
  EAIFramework.Messages.EAIResponse resp =
   new EAIFramework.Messages.EAIResponse();
  resp.OverallStatusCode=StatusCodes.OK;
  resp.OverallStatus = StatusCodes.Descriptions(
                    StatusCodes.OK);
  // Create the EAIRequest object
  Logger.log(Logger.INFO,
    "Controller: Going to create new EAIRequest");
  EAIRequest eaiReq =
    CreateRequest(req);
  resp.TransactionID=eaiReq.TransactionID;
  resp.SessionID=eaiReq.SessionID;
  resp.OriginalXML=req.OuterXml;
  if( ! eaiReq.Synchronous) 
  {
    Logger.log(Logger.INFO, 
        "THIS IS AN ASYNCHRONOUS TRNX!");
    resp = this.processAsynchRequests(eaiReq);
    // Now save and return the response to the caller
    int nRows = tlp.SaveResponse(resp.ToString(),
     resp.TransactionID);
    return resp;
  }//end Asynch request.
  Logger.log(Logger.INFO, 
    "THIS IS A SYNCHRONOUS TRNX!");
  //--------------------------------------------------
  // The rest of this method is handling 
  // a SYNCHRONOUS request
  //--------------------------------------------------
  // Set up a place to compile the results of
  // the <Request> processing. There will be
  // one Component (in Components) for each
  // Request (in Requests). This will come back in the
  // ArrayList rreqs, below.
  RequestsProcessor processor = new RequestsProcessor(
    eaiReq);
```
**ArrayList rreqs = processor.process();**

```
Getting to the Controller 161
```

```
if( !(eaiReq.SessionID.Equals("")) )
    resp.RequestingUsername = eaiReq.SessionID;
  else
 resp.RequestingUsername = 
      eaiReq.RequestingUsername;
  // Populate the EAIResponse object with 
  // the results of the processing
  // Obscure the Password, if it's there
  try{req.SelectSingleNode(
    "/EAIRequest/RequestingPassword").
    InnerText = "*****";}
  catch(Exception exc){}
 resp.RequestResponses = (RequestResponse[]) 
    rreqs.ToArray(
   new RequestResponse().GetType());
  tlp.UpdateTransaction(resp);
  int nRespRows = tlp.SaveResponse(resp.ToString(),
   resp.TransactionID);
 return resp;
}//end process()
```
The process method performs, or at least kicks off, the heavy lifting of Request processing. It starts off by doing some diagnostic logging and then creates a TrnxLogProxy object. This is used later to update the transaction in the database.

Next, a new EAIResponse object, named resp, is created that you use to return to the caller all the status information gathered from the various steps needed to process each Request block. By default, you set the response object as showing success (OK).

The first of the private helper methods, CreateRequest(), is called. It takes in the XmlNode object and returns a populated EAIRequest object. This object can then be used to easily gain access to the various parts of the input request. We take a look at CreateRequest() in a moment.

After CreateRequest() is called, the main branching for synchronous or asynchronous processing takes place. If the request is not to be handled in a synchronous manner (that is, if it's asynchronous), you call the private helper method processAsynchRequests(). This also is discussed in a moment. This basically sends

the request to a message queue that watches for asynchronous requests. Before you leave, you save off the response to the database.

On the other hand, if this request is to be handled in a synchronous manner, a new RequestsProcessor object is created. The RequestsProcessor class, discussed later in this chapter, encapsulates all the functionality necessary to actually process a bunch of requests. You could have written the code for this processing here in the Controller class. However, because the request is sent off to a message queue for asynchronous processing, you can call the same RequestsProcessor class from both the Controller class and the message queue. This leaves you with a single chunk of code, making maintenance and enhancements easier and more reliable.

The process method of the RequestsProcessor class is called next, and you get back an ArrayList of RequestResponse objects. There should be one for each processed Request. When FailOnFirstError is false, you should see a RequestResponse object for each Request. If FailOnFirstError is true, you might see fewer RequestResponse objects than Requests, if one of the Requests fails.

When the RequestsProcessor returns its results, Controller updates the EAIResponse object that will be sent back. You'll recall that the T\_TransactionLog table has a column to hold either SubmittingUser or SessionID, because both will never come in at the same time. Controller sets the RequestingUsername member to the value of either a SubmittingUsername or a SessionID, whichever is present. It then sets the Password field to a series of asterisks, if password has a value. This just masks the password in the response message. It's true that, for now, you should never see requests with a username and password hit the Controller. However, to be prepared for a time when you need to send login requests to the Controller, the information will be presented back to the user as he would expect it to be. Finally, the response object is populated with the remainder of the interesting information, including the TransactionID, SessionID, OriginalXML string, and RequestResponse status objects returned by the RequestsProcessor.

To finish out the Controller.process method, the TrnxLogProxy object that was created near the start of the method is called on two different methods. First, the UpdateTransaction() method is called. This takes in the newly-created response object and does an UPDATE command on the row in the T\_TransactionLog table that has the TransactionID held in the response object. It at least changes the Status and StatusCode columns.

All that's left to do is return the EAIResponse object to the caller. For now, the only component calling the Controller class is the web service. It then returns to the original caller a string representation of the response object that you just sent back.

#### **Private Helper Methods**

Now let's take a look at the private helper methods in the Controller class that the process method called. The longest of these methods is the CreateRequest() method, shown in Listing 7-3. It takes in an XmlNode object and returns an EAIRequest object.

```
Listing 7-3: The CreateRequest() Method
```

```
/// <summary>
/// This is a helper method for the
/// process() method that hides all
/// the logic to build the EAIRequest
/// object from the input XmlNode
/// object
/// </summary>
/// <param name="req">The input XmlNode object</param>
/// <returns>EAIRequest object</returns>
private EAIRequest CreateRequest(XmlNode req)
{
  EAIRequest rRet = new EAIRequest();
```

```
Getting to the Controller 163
```

```
rRet.OriginalXML = req.OuterXml;
try {
 rRet.RequestingUsername = 
    req.SelectSingleNode(
    "/EAIRequest/RequestingUsername")
    .InnerText;
} catch (Exception exc) {
 Logger.log(Logger.INFO,
   "CreateReq: Couldn't read RequestingUsername: "
    + exc.Message);
 rRet.RequestingUsername="";
}
try{ 
 rRet.TransactionID = 
 Int32.Parse(
 req.SelectSingleNode(
   "/EAIRequest/TrnxID").InnerText);
} catch (Exception exc) {
 Logger.log(Logger.INFO,
      "CreateReq: Couldn't read TrnxID: " +
    exc.Message);
 rRet.TransactionID = -1;
}
```
#### **try{**

```
rRet.OverallStatus =
    req.SelectSingleNode(
    "/EAIRequest/OverallStatus")
    .InnerText;
} catch (Exception exc) {
  Logger.log(Logger.INFO,
      "CreateReq: Couldn't read OverallStatus: " +
    exc.Message);
}
```
#### **try {**

```
Logger.log(Logger.INFO,
     "CreateReq: Going to get StatusCode now...");
 string sSC = req.SelectSingleNode(
    "/EAIRequest/OverallStatusCode").InnerText;
 if( (sSC == null) || sSC \cdot Equals(""))
   sSC="0";
 Logger.log(Logger.INFO,
    "CreateReq: Just got StatusCode: " + sSC);
 int nSC = Int32.Parse( sSC );
 Logger.log(Logger.INFO,
    "CreateReq: Just converted int to: " + 
   nSC.ToString());
 rRet.OverallStatusCode = nSC;
 Logger.log(Logger.INFO,
    "CreateReq: Stuck in OverallStatusCode.");
} catch(Exception exc) {
 Logger.log(Logger.INFO,
```

```
"CreateReq: Couldn't read OverallStatusCode: "
    + exc.Message);
}//end catch
try {
 Logger.log(Logger.INFO,
    "CreateReq: Going to get SessionID now...");
  string ssn = req.SelectSingleNode(
    "/EAIRequest/SessionID")
    .InnerText;
 rRet.SessionID = ssn;
 Logger.log(Logger.INFO,
    "CreateReq: Stuck in SessionID " + ssn);
} catch(Exception exc) {
 Logger.log(Logger.INFO,
    "CreateReq: Couldn't read SessionID: " + 
    exc.Message);
 rRet.SessionID = "";
}//end catch
//rRet.Started =
// new DateTime( req.SelectSingleNode(
// "/EAIRequest/Started").InnerText);
XmlNode reqs = req.SelectSingleNode(
        "/EAIRequest/Requests");
XmlAttribute async = reqs.Attributes["Asynch"]; 
if(async != null) {
 if(async.InnerText.Equals("true")) 
   rRet.Synchronous = false;
 else 
   rRet.Synchronous = true;
}//End if Asynch != null
else
  rRet.Synchronous = true;
XmlAttribute fof = reqs.
   Attributes["FailOnFirstError"]; 
if(fof != null) {
 if(fof.InnerText.Equals("true")) 
   rRet.FailOnFirstError = true;
 else 
   rRet.FailOnFirstError = false;
}//End if FailOnFirstError != null
else
 rRet.FailOnFirstError = false;
// Now build the Requests object
XmlNodeList xnl = req.SelectNodes(
   "/EAIRequest/Requests/Request");
Requests r = new Requests();
if(xnl.Count>0)
{
  int nReqNum = 0;
 foreach(XmlNode xn in xnl)
  {
```
# Getting to the Controller **165**

```
Request rr = new Request(xn.OuterXml);
    rr.TrnxID = rRet.TransactionID;
    rr.Iteration = nReqNum++;
    r.add(rr);
  }//end foreach
 rRet.Requests = r;
}//end if there are any requests
rRet.Requests = r;
return rRet;
```
**}//end CreateRequest()**

The CreateRequest() method begins by instantiating a new EAIRequest that will be returned to the caller. It then steps through, member by member; pulls out the information from the XmlNode object sent in; and populates the appropriate member of the request object. Working with the XML is the same as done previously, with the possible exception of pulling in an attribute. You will want to check for a couple of different attributes, including FailOnFirstError and Asynch.

I will now walk through pulling out a particular XML element, to make sure you understand what is going on in the code. You'll notice that very similar code repeats several times, getting different XML elements. I will then walk through pulling out an XML attribute. It also repeats for subsequent attributes later in the method.

First, let's look at the code to pull out the RequestingUsername element (see Listing 7-4). The statement is placed in a try/catch block, because the SelectSingleNode() method can throw an exception. The code populates the RequestingUsername member of the rRet (EAIRequest) object, which is a string. It is populated with the InnerText—in other words, the value between the XML element tags—for the element matching the XPath search string of /EAIRequest/RequestingUsername. Let's take a look at the code that actually does the XPath search now.

#### **Listing 7-4:** XPath Example

```
try{
 // First get the XmlNode object for the XPath search
 // of "/EAIRequest/RequestingUsername".
  // This XPath search should find the XML Element at the 
 // following spot:
 //
  // <EAIRequest>
  // <RequestingUsername>theUser</RequestingUsername>
  // ...other interesting XML goodies here...
  // </EAIRequest>
  System.XML.XmlNode xnReqUser = req.SelectSingleNode(
    "/EAIRequest/RequestingUsername");
  // Now that we have the XmlNode for the RequestingUsername,
  // get the value for that element. In this case, strUser
  // would be set to equal "theUser".
  string strUser = xnReqUser.InnerText;
```
**// Finally, populate the RequestingUsername member with the**

```
// value we got for strUser.
 rRet.RequestingUsername = strUser;
}
catch( Exception exc)
{
   // error processing here...
}
```
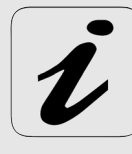

As you might notice with most of the code in this project, I like to split most operations into separate statements. Over the years, I have found that it's much quicker to debug problems if the statements are separated than if you have many methods chained together in a single statement. I also tend to break that rule if I have become particularly comfortable with a series of calls. Crunching through an XmlNode is just one of those occasions. I will also concede that code looks "cooler" if it's all smushed into one line, but I long ago (and quite happily, I might add) traded worrying about looking cool for simplifying my life. Splitting multiple calls into separate lines is one such simplification.

The catch block traps any errors, including the case in which the element doesn't exist. If this is the case, the response RequestingUsername is set to a blank string. The same holds true for several other bits of information, including the TransactionID, OverallStatus, OverallStatusCode, and so on. Each of these works the same way.

Midway through this method is the code to pull out the Request XML nodes. Here is where you hit the first of the XML attributes, Asynch. You tell the system to process this transaction asynchronously by sending in the attribute Asynch with a value of true on the Requests XML element. For example, the tag would look like this:

#### **... <Requests Asynch="true">...</Requests>...**

The default is to handle requests synchronously so that if the attribute is left off or is set to a value of false, you set the EAIRequest member Synchronous to true. Otherwise, you set the Synchronous member to false, meaning that you want the incoming transaction to be processed in an asynchronous fashion.

To get the Asynch attribute, you first get the XmlNode for the Requests block by using the statement SelectSingleNode("/EAIRequest/Requests"), exactly as you did earlier for other pieces of information. The next statement, however, is where you create an XmlAttribute object. This is accomplished with the following statement:

#### **XmlAttribute async = reqs.Attributes["Asynch"];**

This is another case in which the .NET Framework enables you to specify an array item by name rather than by an index number. This is a very handy little trick that saves many lines of code by hiding the logic necessary to search through the array of items for a particular entry.

All you need to do now to get the value of the attribute is to look at the InnerText member, just like you did for XmlNode objects. Check to see if the InnerText equals true for the Asynch attribute. If so, set the rRet.Synchronous member to false, indicating that this transaction should be processed asynchronously. If the value sent in was not true for the Asynch attribute, set the rRet.Synchronous member to true. The other possibility for the Asynch attribute is that it wasn't sent in at all. The else block traps the situation in which the async (XmlAttribute) object is null. This means that the attribute wasn't sent in, so you set the rRet.Synchronous member to true, because synchronous processing is the default.

At this point, you immediately step into another section of code that checks for the FailOnFirstError attribute. It is processed in exactly the same manner as the Async attribute, but it sets the rRet.FailOnFirstError member. This member is used in the RequestsProcessor object to see whether to continue processing if a particular request returns something other than true.

#### **The processAsynchRequests() Method**

We end the discussion of the Controller class by taking a look at the processAsynchRequests() method. Until now, we have essentially ignored the asynchronous processing of transactions. Well, no more!

Asynchronous transaction processing occurs as follows:

- 1. An EAIRequest object is created and sent to the processAsynchRequests() method.
- 2. A Message object is created, along with a MessageQueue object.
- 3. The Message is sent to the MessageQueue.
- 4. If no errors are caught, meaning that the message was sent, a success EAIResponse object is returned to the caller.
- 5. Otherwise, an error EAIResponse object is returned.
- 6. Special code monitoring the MessageQueue takes the incoming request object and processes the individual Request blocks.

Figure 7-3 shows a sequence diagram of a successful asynchronous transaction flowing through the system. It is very similar to the synchronous transaction diagram in Figure 7-2, but instead of creating and calling an instance of RequestsProcessor, it uses a private helper method to send a Message object to a MessageQueue.

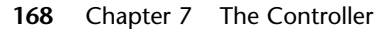

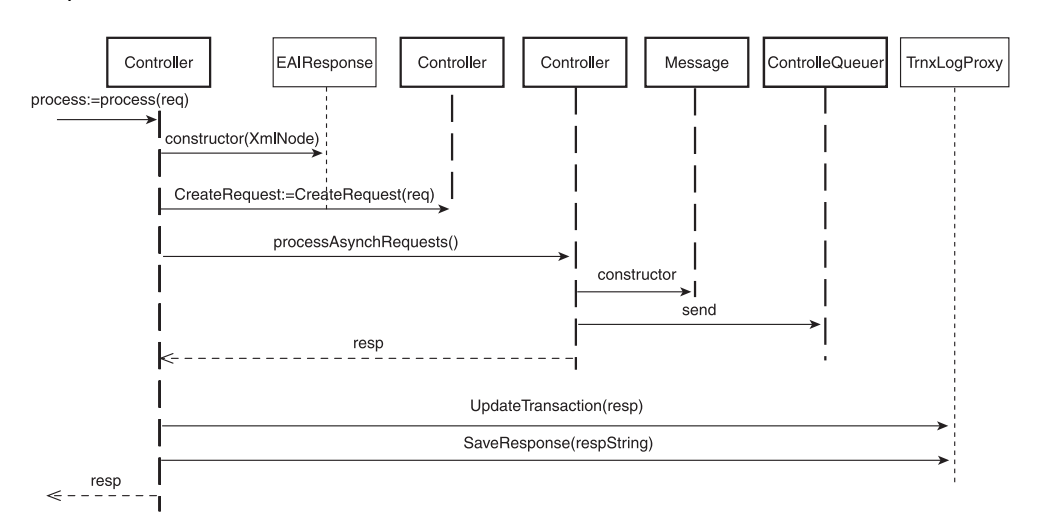

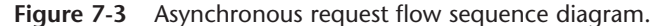

To keep it all together, we first look at the processAysnchRequests() method and then talk about using the message queues. You'll notice that creating a Message object and sending it to a message queue is quite easy and straightforward with .NET. You accomplish what previously was fairly complex processing with just a couple lines of code (see Listing 7-5).

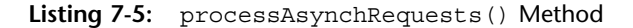

```
/// <summary>
/// This method takes in an EAIRequest object and
/// fires off the request to the RequestsQueueName
/// MSMQ listener. It will then immediately return
/// </summary>
/// <param name="req"></param>
/// <returns>EAIResponse</returns>
protected EAIResponse processAsynchRequests(
  EAIRequest req)
{
  EAIResponse resp = new EAIResponse();
  resp.SessionID = req.SessionID;
  resp.TransactionID = req.TransactionID;
  ConfigData cdata = new ConfigData();
  string strQueName = cdata.getConfigSetting(
    "RequestsQueueName");
 MessageQueue mq;
  try
  {
   Logger.log(Logger.INFO,
    "Controller: Going to check que: " + 
      strQueName);
    if( !MessageQueue.Exists(strQueName)){
```

```
Getting to the Controller 169
```

```
MessageQueue.Create(strQueName);
  }//end if
}
catch(Exception exc)
{
          Logger.log(Logger.ERROR,
     "Controller: ERROR calling MessageQueue." +
    "Exists(): " + exc.Message);
}//end catch
mq = new System.Messaging.MessageQueue(strQueName);
mq.DefaultPropertiesToSend.Recoverable = true;
XmlMessageFormatter xmf = (XmlMessageFormatter)mq.Formatter;
xmf.TargetTypes = new Type[]{typeof(EAIRequest)};
mq.Formatter = xmf;
System.Messaging.Message msg = new
```

```
System.Messaging.Message( req );
msg.Formatter = new XmlMessageFormatter(
   new Type[]{typeof(EAIRequest)});
```
#### **try**

```
{
 mq.Send(msg);
 resp.OverallStatusCode = 1;
 resp.OverallStatus = StatusCodes.Descriptions(
    resp.OverallStatusCode);
 resp.Description = "Requests submitted to " + 
    strQueName;
}//end try
catch(Exception exc)
{
  resp.OverallStatusCode = 50;
 resp.OverallStatus = StatusCodes.Descriptions(
    resp.OverallStatusCode);
 resp.Description = exc.Message;
}//end catch
```
**return resp; }//end processAsynchRequests()**

#### **}//end class }//end namespace**

Here's how that code breaks down. processAsynchRequests() takes in an EAIRequest object that was created earlier in the Controller. It returns an EAIResponse object, so the first thing it does is create an instance of this object and populate a few of the members.

The name of the message queue that will accept transaction requests—that is, the overall incoming request represented by the EAIRequest object—is identified in the config file by RequestsQueueName. Therefore, you create a ConfigData object, get the value for RequestsQueueName, and store it in a member called strQueueName.

As the first of the real message queue processing steps, you check to see if the particular message queue exists. If it doesn't, it is created. You do the check by calling the static method Exists() on the MessageQueue class.

The MessageQueue and Message classes are in the System.Messaging namespace. This namespace is kept in a library that must be added to your Visual Studio .NET project. In the Solution Explorer window in your project, right-click the References item and select Add Reference. On the .NET tab of the dialog box that pops up, scroll down to find the System.Messaging.dll entry. Select this and click Select. You'll see the System.Messaging entry appear in the Selected Components box at the bottom of the dialog box; click OK. You should then be put back in the VS.NET project. System.Messaging should be listed in the References section of the Solution Explorer.

Figure 7-4 shows the Add Reference dialog box, with the .NET library for System.Messaging selected. You can now include the Messaging namespace in your various components in the project with the following line:

#### **using System.Messaging;**

| <b>Add Reference</b>           |             |                             | $\mathbf{x}$ |
|--------------------------------|-------------|-----------------------------|--------------|
| .NET<br>COM Projects           | ド           |                             |              |
|                                |             |                             | Browse       |
| Component Name                 | Version     | Path<br>$\blacktriangle$    |              |
| Svstem.Data.dll                | 1.0.3300.0  | C:\WINNT\Microsoft.NET\Fra  | Select       |
| System.Design.dll              | 1.0.3300.0  | C:\WINNT\Microsoft.NET\Fra  |              |
| System.DirectoryServices.dll   | 1.0.3300.0  | C:\WINNT\Microsoft.NET\Fra  |              |
| Sustem.dll                     | 1.0.3300.0  | C:\WINNT\Microsoft.NET\Fra  |              |
| System.Drawing.Design.dll      | 1.0.3300.0  | C:\WINNT\Microsoft.NET\Fra  |              |
| System.Drawing.dll             | 1.0.3300.0  | C:\WINNT\Microsoft.NET\Fra  |              |
| System.EnterpriseServices      | 1.0.3300.0  | C:\WINNT\Microsoft.NET\Fra  |              |
| System.Management              | 1.0.3300.0  | C:\WINNT\Microsoft.NET\Fra  |              |
| System.Messaging.dll           | 1.0.3300.0  | C:\WINNT\Microsoft.NET\Fra  |              |
| System.Runtime.Remoting        | 1.0.3300.0  | C:\WINNT\Microsoft.NET\Fra  |              |
| System.Runtime.Serialization.F | 1.0.3300.0  | C:\WINNT\Microsoft.NET\Fra  |              |
| Sustem Security                | 1.0.3300.0  | C:\WINNT\Microsoft NET\Era  |              |
|                                |             |                             |              |
| Selected Components:           |             |                             |              |
|                                |             |                             |              |
| Component Name                 | <b>Type</b> | Source                      | Remove       |
| System.Messaging.dll           | .NET        | C:\WINNT\Microsoft.NET\Fram |              |
|                                |             |                             |              |
|                                |             |                             |              |
|                                |             |                             |              |
|                                |             |                             |              |
|                                |             |                             |              |
|                                |             | OΚ<br>Cancel                | <b>Help</b>  |
|                                |             |                             |              |

**Figure 7-4** Add Reference dialog box.

Now you create a MessageQueue object for the queue and set the Formatter to handle our EAIRequest object (more on this in a moment). Finally, the message, which contains the EAIRequest object, is sent to the message queue for processing. If you don't get an error sending the message, the response object to be sent back to the caller is set with an OK status and is returned. If an error was encountered sending the message, you update the response object appropriately in the catch block and return the response object. It's

#### System.Messaging Namespace **171**

important to keep in mind that the status, either OK or an error, is *not* reflective of the status of the request processing, in this case. It merely indicates whether the submission to the message queue was successful. The caller gets back the generated TransactionID in the response, which can be used later to query about the status of the actual processing.

Thus ends the asynch processing—well, okay, the sending of the request. The code to pick up the message and to process the requests is discussed later in this chapter. However, this is another area in which the .NET Framework has made very powerful functionality extremely easy to use. This is great for software developers, because they really don't have much code to write. It's not so great news for book authors hoping to make their code look impressive.

# **System.Messaging Namespace**

This seems like a good spot to take a brief detour to discuss the System.Messaging namespace. All of the classes needed to interact with the Microsoft Message Queuing (MSMQ) system are found here. The MSMQ is message-oriented middleware (MOM) that allows for the robust, asynchronous communication between programs. Classes in this namespace give the functionality to connect to, monitor, administer, send messages to, receive messages from, and peek into messages in a message queue. Clients of message queues need not be on the same physical box as the message queue. When a MessageQueue object is instantiated, an IP can be supplied to indicate where to find the queue. Indeed, the destination machine that is the intended recipient of the message needn't even be running when the message is sent.

A message queue is a construct running on a machine that listens for and accepts messages. Each individual message queue has a specific name and is addressed by that name. That's why in the code shown in Listing 7.5, we created the MessageQueue object by passing in the strQueueName value to the constructor.

Basically, the message queue is a hopper into which messages are thrown. These messages accumulate, regardless of whether any code is in place to handle the messages. If and when code is ready to handle messages for a particular message queue, the code takes one message at a time and processes the message. In this case, code is in place to process the EAIRequest object sent to the queue through a RequestsProcessor instance. Messages are taken from the queue in a first in, first out (FIFO) manner, by default. This is accomplished by using one of the Receive() methods. Receive() is an overloaded method; we examine its use when we look at the code later in this chapter, in the Reading Messages section, to monitor the queue and process the requests.

It is also possible to set a priority on messages as they are sent into the message queue. If a message is sent in with a higher priority, it takes precedence over other messages and is retrieved before those messages that have been in the queue longer but that have a lower priority. Priorities are set on the Priority member of a Message object. The acceptable values for priorities are enumerated in the static member System.Messaging.MessagePriority and have the following names:

- **Highest**
- Very High
- High
- Above Normal
- Normal
- Low
- Very Low
- **Lowest**

For example, if you wanted a particular message to have the highest priority possible, you would issue the following command on the Message instance before it was sent into the message queue:

#### **msg.Priority = System.Messaging.MessagePriority.Highest**

To take this a bit further, let's say that you support a set of requests that allow an administrator to suspend a certain request type (we'll cover this later). Maybe a particular subsystem is down and you want to hold all transactions until you know that it's back up. In this case, you would want these types of requests to be processed as soon as possible to reduce the number of requests already queued up that will fire (and fail). This is a perfect example of a request type that should get bumped up to a much higher priority.

# **Message Queue Types**

Two main types of message queues exist: system and user-defined. System message queues are used, as you might guess, by the operating system. Various events can be sent to one of the system message queues. User-defined message queues can be of two types: public and private.

Public message queues are available to all systems connected to the network. These queues are published and can be replicated across the network.

Private message queues, on the other hand, are not published across the network, so access from another machine must be made explicitly with the full pathname of the queue. They mainly are intended for use locally on the machine where the queue is running.

For our purposes here, we use private message queues. Because the web service will be running on the same machine as the message queue, by default, it is a simple matter for the EAIFramework engine to send a message to a private queue. The code could be easily changed, however, to use a public queue.

Message queues also can be created to be either transactional or nontransactional. By default, they are created as nontransactional. The code shown in Listing 7-5 creates a nontransactional message queue. A transactional message queue expects every interaction with it to be encapsulated in a transaction. The start of a transaction is signaled by a Begin message to the message queue. It then expects some messages and, finally, either a commit or rollback message.

#### System.Messaging Namespace **173**

If a message queue is created as transactional, all messages sent into it must be a part of a transaction. If a message arrives that is not in a transaction, an exception is thrown. Likewise, if a message queue is created as nontransactional and a message arrives as a part of a transaction, an exception is thrown.

Transactions ensure that all the messages sent in as a part of a transaction are processed successfully. If they are not, a rollback occurs that basically undoes all of the work that was previously done as a part of the transaction in question.

For example, if you wanted to send in two messages and ensure that both were successfully processed, you could build the following structure to send the appropriate messages:

```
MessageQueueTransaction trnx = new MessageQueueTransaction();
MessageQueue myQ = new MessageQueue(@".\private$\secrets");
trnx.Begin();
try 
{
 myQ.Send("Message Number 1", trnx);
 myQ.Send("Message Number 2", trnx);
  trnx.Commit();
} 
catch 
{
  trnx.Abort();
} 
finally 
{
  myQ.Close();
}
```
By using the try/catch/finally structure, you can, with minimal code, send messages and then either commit the operations or roll them back via the Abort() method. When either the work is done or it has been aborted because of some error, the Close() method closes the MessageQueue instance.

For the main Requests MessageQueue, we are not using a transactional message queue, because each request being sent in is contained in a single message. It would be perfectly reasonable, however, to create and use a transactional message queue for subsequent Request processing, in some cases. If you know that a particular set of Request types will be coming in and can be processed asynchronously, and if they all need to be cranked through successfully en mass, you could have the main Requests message queue processing send individual Request blocks to another transactional message queue.

Until now, the transactions described have been internal (to the message queue) transactions, meaning that they are limited only to MSMQ activities. External transactions also exist that can interact with other systems that can also take part in the transaction. These other systems include databases, such as SQL Server and Oracle. External message queue transactions are part of a specific technology called Microsoft Distributed Transaction Coordinator (MS DTC). This technology enables you to treat database calls as integral parts of a transaction. If a database call fails, the DTC transaction can roll back all previous databases, as well as MSMQ steps. Although a discussion of external transactions is beyond the scope of this book, they are a very powerful feature and are worthy of further study as your needs arise.

# **Recoverable Messages**

One final word on types of messages is in order here before we get to sending and receiving. By default, the entire MSMQ message flow is an in-memory operation. This means that a message is created on a client, sent to the destination message queue, and stored until code is ready to accept and process the message, all in memory. Although it is very fast, this method of message delivery holds certain risks. If the sender machine is taken down for some reason before the message is sent to the destination machine, or if the destination machine accepts the message into its message queue and then fails before it can process the message, the message is lost entirely.

This is not normally a good thing. We would like a way to ensure that a message that we send will be delivered even if one of the machines goes down. This could easily be remedied by saving the message to disk while it is in transit and sitting in the queue waiting for processing. And that's just what the smart people at Microsoft did.

For any particular message, you can set the Recoverable member of the message to true, indicating that you would like this message to be recovered if a catastrophic event befalls one of the machines during the message's merry trip down the pipe. The following line of code sets the Recoverable member on a previously instantiated Message object named msg:

#### **msg.Recoverable = true;**

This approach requires that each individual Message object set the Recoverable member. You can also set a member on a MessageQueue indicating that all messages should be recoverable. This is the approach we take here. This is accomplished by issuing the following command on a message queue object named msgQue:

**msgQue.DefaultPropertiesToSend.Recoverable = true;**

# **Sending a Message**

To send a message to a message queue, you create a System.Messaging.Message object. This message object contains the contents that you want sent to the queue. When a message is sent to a queue, a subclass of the System.Messaging.IMessageFormatter class is specified. The formatter streams the incoming object (EAIRequest, in this case) into the Message object. Then on the other side, the code that retrieves the message from the message queue also uses a formatter object to stream the contents of the Message object, housed in the Body member, into an instance of whatever object was originally streamed into the message.

#### System.Messaging Namespace **175**

As you can see in Figure 7-5, a client creates and sends a Message object to the message queue. These messages are accepted and stored in the MessageQueue. When a process is available, the messages are sent to the registered monitor code for processing.

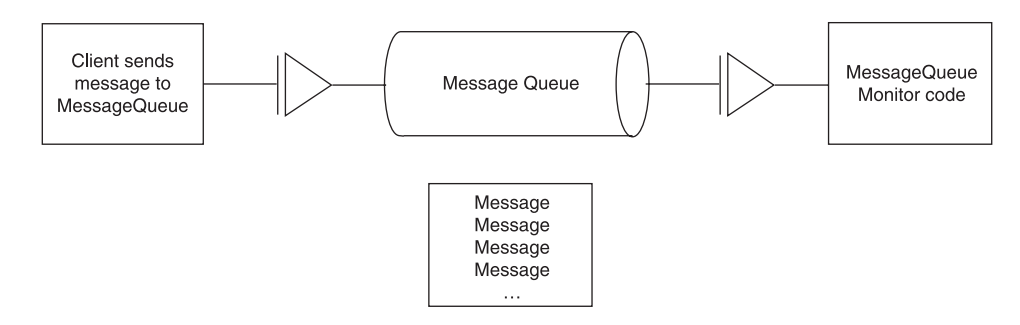

#### **Figure 7-5** Overall message queue flow.

We make use of this service here to handle asynchronous request processing. Certain requests sent into the EAIFramework either will not need to be handled on the spot or might take far too long to process for a web service to wait for (keeping the HTTP connection open to the caller so that it can send an HTTP response). These are ideal candidates for asynchronous processing. Because a unique identifier is generated when the initial request is sent in, you can send that ID back to the caller and then not worry about when the actual processing is done. The monitor code attached to the message queue takes care of updating the transaction log when a transaction is processed.

#### **Examining Message Queues**

You can see what message queues are running and see what messages are waiting in the queue, as well as manage queues, by using the Computer Management tool. To access it, right-click My Computer on the Windows 2000 desktop, and click Manage. You'll see the Computer Management dialog box pop up. From this screen, you can manage most of the software component configurations on the machine.

On the left side of the screen, expand the Services and Applications item, if it isn't already expanded. You should see several entries under it, including Microsoft SQL Servers and Services. Expand the item named Message Queuing. This is your interface to access the MSMQ service. Figure 7-6 shows the Computer Management dialog box with an arrow pointing to the Message Queuing item.

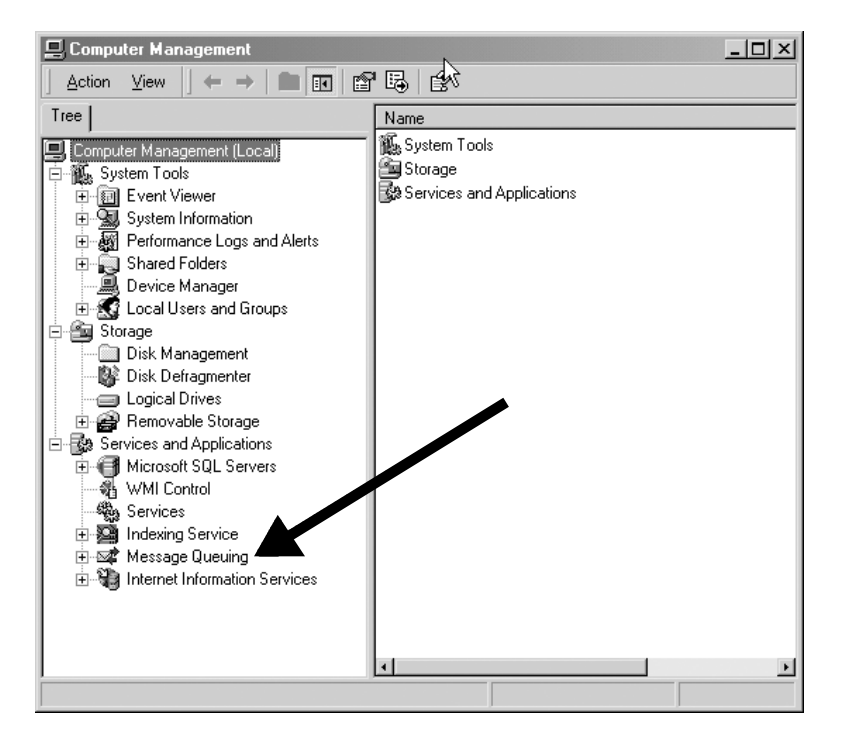

**Figure 7-6** Computer Management screen.

Now expand the Private Queues item. An example of this screen is shown in Figure 7-7. This shows you all private queues running on the machine.

| <b>二 Computer Management</b>                            |          |          |        |      | $  $ $\Box$ $ $ $\times$ $ $                |  |
|---------------------------------------------------------|----------|----------|--------|------|---------------------------------------------|--|
| 面图<br>Action<br>View<br>$\Leftrightarrow$ $\Rightarrow$ | 内 民   虚  | ١š       |        |      |                                             |  |
| Tree                                                    | Label    | Priority | Class  | Size | Message ID                                  |  |
| $\blacktriangle$<br>Services and Applications<br>⊟      | $\times$ | 3        | Normal | 1817 | {0010C8D6-B4A3-4898-8172-A62D3D34A139}\6145 |  |
| Microsoft SQL Servers<br>由                              |          |          |        |      |                                             |  |
| - MMI Control                                           |          |          |        |      |                                             |  |
| % Services                                              |          |          |        |      |                                             |  |
| Indexing Service<br>田                                   |          |          |        |      |                                             |  |
| ⊠⊈ Message Queuing<br>Ė                                 |          |          |        |      |                                             |  |
| Outgoing Queues<br>国                                    |          |          |        |      |                                             |  |
| Public Queues<br>围。                                     |          |          |        |      |                                             |  |
| Private Queues<br>F-                                    |          |          |        |      |                                             |  |
| admin_queue\$                                           |          |          |        |      |                                             |  |
| 第7 alpha                                                |          |          |        |      |                                             |  |
| And mais_queue\$                                        |          |          |        |      |                                             |  |
| 由 ( notify_queue\$                                      |          |          |        |      |                                             |  |
| 新 order_queue\$<br>匣                                    |          |          |        |      |                                             |  |
| <b>使承</b> requesthandlerque                             |          |          |        |      |                                             |  |
| · / Queue messages                                      |          |          |        |      |                                             |  |
| 由 <b>ig</b> Journal messages                            |          |          |        |      |                                             |  |
| $\overline{ }$<br><b>Juli</b> requests tableculeus.     |          |          |        |      |                                             |  |

**Figure 7-7** MSMQ private queue.

# System.Messaging Namespace **177**

If you select one of these queues, you'll see two entries appear on the right side of the screen. Queue Messages is the item in which any currently queued messages are stored. You can double-click any queued message and examine the body, as well as its other properties. Figure 7-8 shows the message dialog box, with the Body tab active.

| <b>Properties</b>                                                                                        |                                                                                                    |                                                                                                    |                                                                                                    |                                                                                                    |                                                                                                    |                                                                                                    |                                                                                                    |                                                                                                    |                                                                                                    | $ ?  \times  $                                                                                                    |
|----------------------------------------------------------------------------------------------------|----------------------------------------------------------------------------------------------------|----------------------------------------------------------------------------------------------------|----------------------------------------------------------------------------------------------------|----------------------------------------------------------------------------------------------------|----------------------------------------------------------------------------------------------------|----------------------------------------------------------------------------------------------------|----------------------------------------------------------------------------------------------------|----------------------------------------------------------------------------------------------------|----------------------------------------------------------------------------------------------------|----------------------------------------------------------------------------------------------------|
| General   Queues   Sender                                                                                |                                                                                                    |                                                                                                    |                                                                                                    |                                                                                                    | Body                                                                                                    |                                                                                                    |                                                                                                    |                                                                                                    |                                                                                                    |                                                                                                    |
| Display first 260 bytes out of 1817                                                                      |                                                                                                    |                                                                                                    |                                                                                                    |                                                                                                    |                                                                                                    |                                                                                                    |                                                                                                    |                                                                                                    |                                                                                                    |                                                                                                    |
| 3C<br>69<br>3E<br>75<br>3A<br>3A<br>6F<br>4D<br>78<br>22<br>77<br>ЗΩ<br>65<br>63<br>72<br>49<br>72<br>49 | 3F<br>6F<br>OD<br>65<br>78<br>2F<br>72<br>4C<br>6D<br>68<br>2E<br>30<br>6D<br>65<br>61<br>44<br>61<br>44 | 78<br>6Ε<br><b>DA</b><br>73<br>73<br>2F<br>67<br>53<br>6C<br>74<br>77<br>31<br>61<br>22<br>6E<br>3E<br>6Е<br>3E | 6D<br>ЗD<br>3C<br>74<br>64<br>77<br>2F<br>63<br>6E<br>74<br>33<br>2F<br>2D<br>3E<br>73<br>31<br>73<br>OD | 6C<br>22<br>45<br>20<br>3D<br>77<br>32<br>68<br>73<br>70<br>2E<br>58<br>69<br>0D<br>61<br>35<br>61<br>ΠA. | 20<br>31<br>41<br>78<br>22<br>77<br>30<br>65<br>3A<br>ЗΑ<br>6F<br>4D<br>6E<br>OΑ<br>63<br>33<br>63<br>20 | 76<br>2Ε<br>49<br>6D<br>68<br>2E<br>30<br>6D<br>78<br>2F<br>72<br>4C<br>73<br>20<br>74<br>33<br>74<br>20 | 65<br>30<br>52<br>6C<br>74<br>77<br>31<br>61<br>73<br>2Ε<br>67<br>53<br>74<br>20<br>69<br>3C<br>69<br>зе | 72<br>22<br>65<br>6Е<br>74<br>33<br>2F<br>22<br>69<br>77<br>2F<br>63<br>61<br>ЗC<br>6F<br>2F<br>6F<br>53 | 73<br>ЗF<br>71<br>73<br>70<br>2E<br>58<br>20<br>3D<br>77<br>32<br>68<br>6E<br>54<br>6E<br>54<br>6E<br>65 | xml vε<b _<br>$ion="1.0$<br>> <eaif<br>uest xml<br/>:xsd="ht<br/><math>:</math> //www.v<br/>org/2001<br/>MLSchema<br/>xmlns:xs<br/>"http:<math>\vee</math><br/>w.w3.org<br/>001/XMLS<br/>ema-inst<br/>ce"&gt;<br/>ransacti<br/>ID&gt;1533&lt;<br/>ransacti<br/><math>ID</math><br/><math>\overline{\mathbf{r}}</math></eaif<br> |
|                                                                                                    |                                                                                                    |                                                                                                    |                                                                                                    |                                                                                                    |                                                                                                    | <b>OK</b>                                                                                                |                                                                                                    |                                                                                                    | Cancel                                                                                                   | Apply                                                                                                    |

**Figure 7-8** Examining the body of a message.

One good way to test that your code is actually submitting messages to the queue is to not have any queue-monitoring code running so that nothing is performing a Retrieve() on the queue. When your client-side code submits messages to the queue, they stay in the queue. You can then use this tool to ensure that the messages are indeed being queued up in the correct message queue. You can also open the messages and examine their contents.

# **Formatters**

For messages to flow smoothly in and out of message queues, meaning that both the sender and receiver understand what the other is trying to say, you use a subclass of the IMessageFormatter class. This class is used to serialize the object in the Body member of the Message object.

Three formatters are supplied with the .NET Framework:

- ActiveXMessageFormatter
- BinaryMessageFormatter
- XmlMessageFormatter

The default formatter is the XmlMessageFormatter, which suits our needs. For information on the ActiveXMessageFormatter or the BinaryMessageFormatter, you can explore MSDN.

The XmlMessageFormatter serializes and deserializes messages. It streams in and out of the Body member of a message. Therefore, you can insert any object into the Body of a message with the XmlMessageFormatter. You cannot, however, also use a default XmlMessageFormatter to Retrieve() a message. To accomplish this, you must either set the Formatter on the message that you want to get back and explicitly tell the message what object to expect back, or set the Formatter on the MessageQueue. This is a cleaner way of handling retrieving so that you have to specify only what kind of object(s) will be returned once on the queue. After that, the appropriate conversion takes place and the returned message contains the correct type of object.

If you want to set the formatter on a Message object to specify that you expect back an EAIRequest object at retrieval time, you would execute the following statement:

```
msg.Formatter = new XmlMessageFormatter(
   new Type[]{typeof(EAIRequest)});
```
If instead you want to set the default Formatter for the MessageQueue to be an XmlMessageFormatter that uses the EAIRequest object, you would execute the following statements:

```
mq = new System.Messaging.MessageQueue(strQueName);
XmlMessageFormatter xmf = (XmlMessageFormatter)mq.Formatter;
xmf.TargetTypes = new Type[]{typeof(EAIRequest)};
mq.Formatter = xmf;
```
When the message queue has been set up in this way, it renders the previous formatter setting unnecessary. Now, when a message is retrieved from the queue, it uses an XmlMessageFormatter object that speaks EAIRequest.

# **Reading Messages**

Now that you have created a MessageQueue appropriately, sent a message to it, and verified that the message arrived and is being held in the correct queue, it's time to read it in. This is accomplished by connecting to the message queue in exactly the same manner as explained earlier, and then calling the Receive() method of the MessageQueue instance. This overloaded method pulls in the first message, based upon arrival time in the queue and its priority, and returns it to the caller. It also removes the message from the queue. It is then up to the calling code to process the message and take all necessary actions.

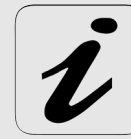

A second way to read a message is nondestructive. As with the Receive() method, the Peek() method returns a Message object for a message but does not remove the message from the message queue. Because we want to process the incoming requests once, we call the Receive() method so that it removes the request from the message queue.

#### RequestQueMonitor Project **179**

The simplest version of the Receive() method takes no arguments. When the call is issued, it blocks until a message is available to be returned from the message queue. This means that if a message never appears, the call to Receive()never returns. In most cases, this is not the behavior you want. Fortunately, another version enables you to supply a TimeSpan object that indicates how long the Receive() method should wait for a message. This call can throw one of two exceptions. It can throw ArgumentException if the TimeSpan argument sent in is invalid. In this case, the TimeSpan must be greater than zero.

It also can throw a MessageQueueException. This occurs when either there was a problem accessing the message queue, or the specified amount of time passed without seeing a message to return. Therefore, you can create a processing loop that can do some kind of work or check to see if it should exit in a while loop. For example, a processing Receive() loop could look something like the following:

```
while( bKeepTrying )
{
```

```
try
  {
   msg=mq.Receive(new System.TimeSpan(0,0,5));
   EAIFramework.Messages.EAIRequest req =
      (EAIFramework.Messages.EAIRequest)msg.Body;
    // do some processing here...
  }
  catch(MessageQueueException mqe)
  {
    // This is the message that the Receive() timeout
    // throws. In this case, no message is ready
    // to be read within 5 seconds of issuing the
    // Receive() call.
    Console.WriteLine("Just caught a MsgQueExc: " +
      mqe.Message);
  }//end catch
}//end while()
```
In fact, this is exactly the way we will watch the Requests message queue in the RequestQueMonitor project, which we will discuss in the next section. This project contains a Windows Form application with a few controls to make it easy to watch for messages and to process them. We shall discuss the most interesting aspects of the code here, and I encourage you to take a look at the application.

# **RequestQueMonitor Project**

The RequestQueMonitor application is a standalone Windows Form application that monitors the Requests queue to which the Controller class sends an asynchronous message. We want the asynchronous processing for the EAIFramework to happen in a Windows service so that it takes advantage of the benefits of service features such as restarts after a crash, and so on. For now, though, the RequestQueMonitor will serve that purpose. The nice thing about running it as a Windows application is that you can watch the processing flow happen. With the RequestQueMonitor running, you can submit an

asynchronous EAIRequest XML message to the web service and see a message in the text box of the application as the message is picked up from the queue and processed. Later, you will convert this monitor to a Windows service.

A main text box in the application shows status information. Figure 7-9 shows the application as it exists just after launch.

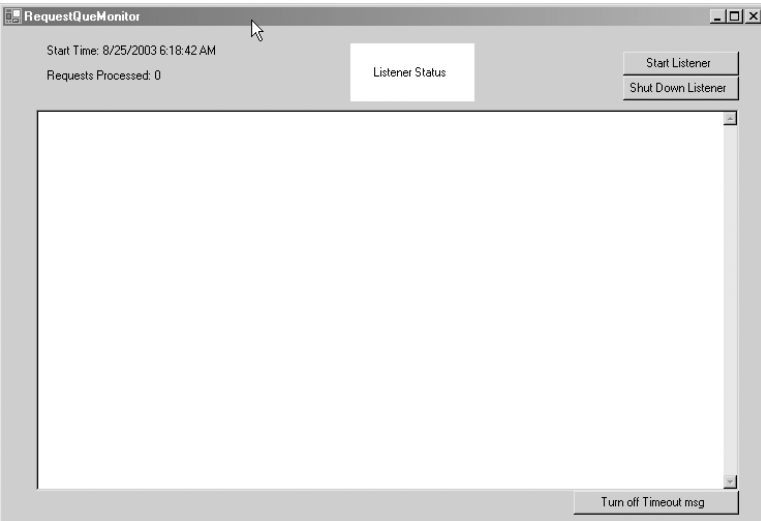

**Figure 7-9** RequestQueMonitor screen.

When the application starts, no monitoring is occurring. To start watching the Request message queue, click the Start Listener button. You will see a few things happen on the screen. First, a message is printed on the top-left side of the screen telling what time the monitor started watching the queue. Below that, a line is printed showing how many messages have been read off the queue. At the top center of the screen, you should see the white box turn green, with the message "Listener Status" printed in the center. Green signifies that the monitor has successfully connected to the message queue and has entered into the while loop, waiting patiently for messages to appear. Finally, you will see a couple of messages in the status text box. The first tells you that the monitor has connected to the message queue. It prints the name of the message queue, which was pulled from a ConfigData instance, just like in the Controller instance earlier.

The code enters a while loop and makes a call to the Receive() method. It gives a new TimeSpan object of 5 seconds, which means that the code will block for 5 seconds, waiting for a message to become available. If a message arrives within the time specified, it is read in, and you can process it in whatever way you need to. On the other hand, if the time period expires, the message queue object throws a MessageQueueException. In the catch block, a message is printed telling you that the timeout for the requested operation has expired.

Figure 7-10 shows the RequestQueMonitor screen after having read a message from the queue, processed three Request blocks within that message, and then listened for a couple of timeout cycles without having another message to read and process.

#### RequestQueMonitor Project **181**

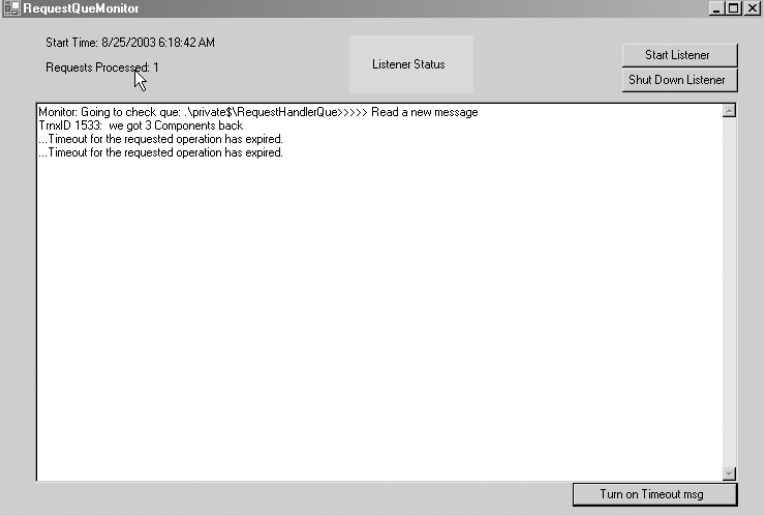

**Figure 7-10** RequestQueMonitor processing a transaction.

That's really good information, for a while. A button on the bottom-right side of the screen enables you to toggle this timeout message on and off. When the application starts, a Boolean flag is set to print the timeout message. As soon as you click the toggle button, the Boolean flag is set to false and the messages are no longer printed.

The only component on the screen that I haven't talked about yet is the Shut Down Listener button. As you might have surmised, clicking this stops the message queue monitoring. It works by setting a class-level Boolean member that is used in the main receive while loop. As you will see in a moment, if the flag is set appropriately, the while loop exits and the connection to the message queue is closed. When you click the Shut Down Listener button, you might notice a several-second lag. This is because the shutdown doesn't take effect until the current time TimeSpan expires.

#### **RequestQueMonitor startListening() Method**

Now let's take a look at the startListening() method (see Listing 7-6). The loop for reading messages from the queue lives here.

**Listing 7-6:** The startListening() Method

```
/// <summary>
```
- **/// Helper method, called when the Start Listening**
- **/// button is clicked. It gets the name of the**
- **/// Requests message queue, opens a connection, and**
- **/// then starts a while loop to wait for messages.**
- **/// Currently, the timeout for any specific waiting**
- **/// period is 5 seconds, set in a TimeSpan instance.**
- **/// To break out of the while loop and stop Listening,**
- **/// a class member, named bShutdown, is set in a button**

```
182 Chapter 7 The Controller
```
**{**

```
/// click event handler elsewhere. When the user 
/// presses the Shut Down Listener button, the flag
/// is set to true. The next time the while loop
/// fires, it sees that the Boolean is true and exits
/// the read (while) loop.
/// </summary>
private void startListening()
  ConfigData cdata = new ConfigData();
  string strQueName = cdata.getConfigSetting(
    "RequestsQueueName");
  MessageQueue mq;
  RequestsProcessor rProc;
  // See if we need to create the queue
  try
  {
    textBox1.Text =
      "Monitor: Going to check que: " + 
     strQueName;
   if( !MessageQueue.Exists(strQueName)){
     MessageQueue.Create(strQueName);
    }//end if
  }
  catch(Exception exc)
  {
            textBox1.Text =
       "Monitor: ERROR calling MessageQueue." +
      "Exists(): " + exc.Message;
  }//end catch
  // Create a MessageQueue instance, set it as
  // Recoverable - to make the messages stored to
  // disk during their trip, and set the Formatter
  // to XmlMessageFormatter that understands the
  // EAIRequest object.
  mq = new System.Messaging.MessageQueue(strQueName);
  mq.DefaultPropertiesToSend.Recoverable = true;
  XmlMessageFormatter xmf = 
    (XmlMessageFormatter)mq.Formatter;
  xmf.TargetTypes = new Type[]{typeof(EAIRequest)};
  mq.Formatter = xmf;
  // Now that we're listening, change the background
  // color of the Listener Status box to Green, to
  // graphically indicate such.
  lblStatus.BackColor = Color.LightGreen;
  System.Messaging.Message msg;
  while( !RequestQueMonitor.bShutDown )
  {
   try{
```
# RequestQueMonitor Project **183**

```
msg=mq.Receive(new System.TimeSpan(0,0,5));
    textBox1.AppendText(
      ">>>>> Read a new message\r\n");
    this.updateCount(++nCount);
              EAIFramework.Messages.EAIRequest req =
      (EAIFramework.Messages.EAIRequest)
      msg.Body;
    rProc = new RequestsProcessor(req);
   ArrayList al = rProc.process();
    textBox1.AppendText( "TrnxID " +
     req.TransactionID + ": " +
      " we got " + al.Count + 
      " Components back\r\n");
  } catch (MessageQueueException mqe) {
    // Only print out this message to the text
    // box if the user wants to see it
   // - This Boolean is controlled by the
    // event handler method for the 
    // Turn on/off Timeout msg button.
    if( bShowTimeout)textBox1.AppendText
       ("..." + mqe.Message + "\r\n");
  } catch (Exception exc) {
    textBox1.AppendText(
      "..." + exc.Message + "\r\n");
  }//end catch()
}//end while()
mq.Close();
// Now that we're not listening anymore, change
// the background of the Listener Status box
// to pink.
lblStatus.BackColor = Color.Pink;
```
**}//end startListening()**

The method starts by getting the name of the RequestsQueueName from the EAIConfig file, just like in the engine, and stores the value in the member  $strQueueName$ . This keeps the submitter code and the listener code in synch. If you want to change the name of the queue, you simply make the change in one place and (in this case) restart the RequestQueMonitor application.

The method next checks to see if the message queue exists. If so, it just drops through and continues processing. If it doesn't exist, it creates a new message queue, named after the value of strQueName. This is accomplished by a single statement:

#### **MessageQueue.Create(strQueName);**

Next, the MessageQueue instance is created. As discussed earlier, you set the Recoverable property of the message queue to true to force MSMQ to write each request to disk as it flows through the system. In this way, it is much less likely that messages will be lost if a power failure or other catastrophic problem occurs.

Finally, the Formatter for the message queue is set. You'll notice that we set the TargetTypes of the Formatter to type typeof(EAIRequest). This tells the message queue that any messages read back in from the queue should contain EAIRequest objects within the Body member of the messages. Again, it is a way of setting default processing behavior on the message queue, and it eliminates the need for explicitly setting the Formatter type for every Message object created for this message queue.

With the connection to the message queue started, change the background property of the status box, in the top middle of the screen, to LightGreen. I personally like being able to glance at the screen and see the status of the listener. green means go; red (well, okay, Pink) means stop.

You now enter the main while() loop for reading messages from the queue. The class-level Boolean member is named bShutDown. When the program starts, this member is given the value of false. When the processing hits this while loop each time, it checks the value of bShutDown. In the event handler method for the Shut Down Listener button, the value of bShutDown is set to true. When this happens, the while loop exits.

The first statement in the while() loop is a call to the Receive() method on the MessageQueue instance. This returns a Message object if a message is available. Notice that you send in a new TimeSpan object with a value of 5 seconds. If a message is read, you print a message to the text box, update a counter, and pull in the EAIRequest object that should be contained in the Body member of the Message instance. This EAIRequest object gets sent to a RequestsProcessor instance, just the same as when the Controller calls RequestsProcessor for synchronous request processing. In this case, you're not really doing anything with the response yet. That will come later. For now, you just want to make sure that you're reading in the messages, converting the contents to an EAIRequest object, and sending it on for processing.

If there is no message to be returned within the specified 5 seconds, a MessageQueueException is thrown. In a way similar to bShutDown, the bShowTimeout member indicates whether to display the timeout messages. This Boolean member is maintained in the event handler for the Turn on(off) Timeout msg button.

When the bShutDown member is set to true, it tells you that the user wants to quit listening. All you need to do here is close the MessageQueue to free up the resources held by it, and change the background of the status box to Pink. The application is then ready for the user to either exit or press the Start Listening button again.

# **RequestsProcessor Discussion**

We finish this chapter with a discussion of the RequestsProcessor class. As we look at RequestsProcessor, we jump briefly to a helper class that it calls RequestHandlerFactory, because it has some interesting and powerful code. As mentioned earlier, the RequestsProcessor class actually kicks off the processing efforts for each Request block in an incoming transaction. If all goes well, each Request block, identified by a separate <Request> . . . </Request> element in the incoming XML message, is processed by an appropriate RequestHandler, and an EAIResponse message is generated for return.

#### RequestsProcessor Discussion **185**

If one or more request blocks fail, however, RequestsProcessor needs to call the rollback() method on the RequestHandler objects. Any specific RequestHandler does not need to do any real rollback processing, but all RequestHandler components do need to implement (override) the abstract RequestHandlerBase.rollback() method.

The FailOnFirstError attribute, which can decorate the <Requests> XML element in the EAIRequest message, tells the RequestsProcessor whether to continue processing when the first Request processing returns an error. If FailOnFirstError is true, the overall processing is halted at that point and the rollback() method is called on the offending request by calling its RequestHandler object. Figure 7-11 shows an activity diagram detailing the important actions that take place, mostly in the RequestsProcessor class, for a synchronously processed transaction.

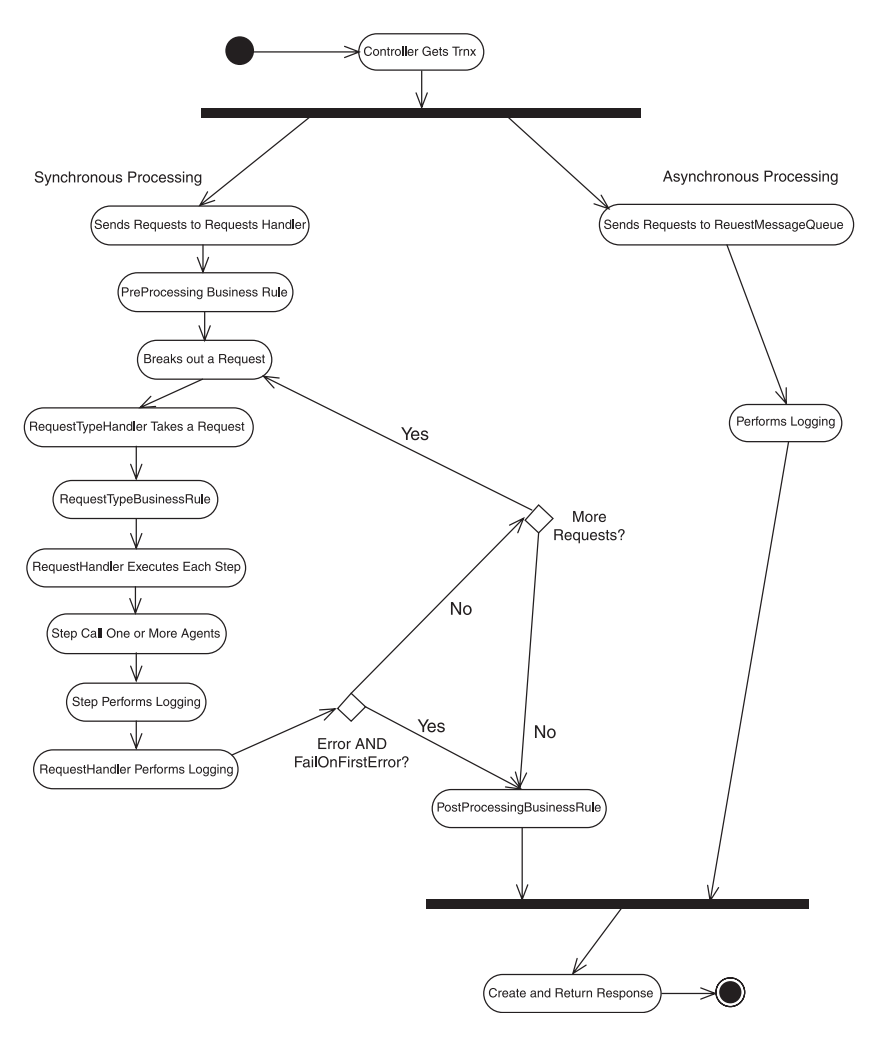

**Figure 7-11** Synchronous processing activity diagram.

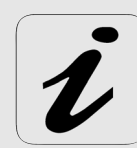

One bit of sorcery called from the RequestsProcessor class is really fun. The name of the request handler class, which is subclassed from the RequestHandlerBase class, either is explicitly defined in the database table T\_RequestDefinitions or is derived from the name of the Request sent in. This name is identified in the Name attribute of each <Request> XML element. For example, a request to catalogue the MP3 files on a machine could be called like so:

```
<EAIRequest>
  <SessionID>987-cba-321-zyx</SessionID>
  <Requests>
    <Request Name="Catalogue">
       <OutputFilename>MyMP3Files.txt</OutputFilename>
    </Request>
  </Requests>
</EAIRequest>
```
Alright, so this might not solve a burning industry-wide need, but I wanted to compile a list of MP3 files on my server. Sure, I *could* have used the Search utility that comes with Windows 2003, but what fun would that be? Being the geek that I am, I instead wrote a RequestHandler to perform this function. When the server is connected to the Internet, I can get a list of files from anywhere in the world. Now, when I'm in a dark alley in Rome, and a thug says "Gimme a list of all yer MP3 files on yer server, or else," I can fire off an EAIRequest message and display the results. (Remind me to always have my wireless device in all dark alleys from now on.)

The name of the RequestHandler for the Request named Catalogue would be CatalogueHandler, in the EAIFramework.Handler namespace. RequestsProcessor generates the name, creates an instance of the class on the fly, and finally calls the process method. This is all accomplished through classes in the System.Reflection namespace. In the next section, you will see how you can use these classes to instantiate an appropriate handler class on the fly, given just the name of the handler class.

#### **System.Reflection Namespace**

The System.Reflection namespace contains a large number of utility classes that are very handy in certain situations. They enable you to interact with and manipulate types, assemblies, and so on. Major classes in this namespace include Assembly, Module, ConstructorInfo, MemberInfo, and MethodInfo.

With the tools available in System.Reflection, you now can plug in new functionality and allow for new  $\leq$  Request Name="xxx" > blocks simply by writing a subclass of EAIFramework.Handler.RequestHandlerBase and making it accessible to the EAIFramework engine. The framework figures out what class should be handling the request, attempts to create an instance of it, and then calls its process method.

**{**

# **RequestHandlerFactory.cs**

Before we look at the entire RequestsProcessor class, let's just pull out the code that creates the instance of the handler class (see Listing 7-7). It is fairly small and performs quite a bit of functionality in these few lines. It has been placed in a factory class named RequestHandlerFactory.cs, and it is in the EAIFramework.Handler namespace.

```
Listing 7-7: RequestHandlerFactory.cs
```

```
using System;
using System.Xml;
using System.Runtime.Remoting;
using System.Reflection;
using EAIFramework.Messages;
using EAIFramework.Util;
namespace EAIFramework.Handler
 /// <summary>
 /// RequestHandlerFactory class follows a factory pattern
 /// and has a single static public method: getHandler(Req).
  /// It also has a private constructor.
  /// </summary>
 public class RequestHandlerFactory
  {
   private RequestHandlerFactory(){}
   /// <summary>
   /// The only public method in this class, getHandler, 
   /// takes in a Request object. This method then 
   /// checks to see what type of request it is, checks to
   /// see what the handler name is (from the database), 
   /// and instantiates and returns the new object.
   /// If it cannot instantiate an appropriately named 
   /// object, it will return null.
   /// </summary>
   /// <param name="rIn">Request object to be processed
   /// </param>
    /// <returns>Subclassed object of RequestHandlerBase
    /// </returns>
   public static 
      EAIFramework.Handler.RequestHandlerBase 
        getHandler(Request rIn)
    {
      // First, get the Handler name for this request
      EAIFramework.Util.DBUtilProxy tdp = new
       DBUtilProxy();
      string strHandlerName= tdp.getHandlerName(rIn.Name);
      // *** If we don't have a specific Handler Name 
      // from the database, use the Request.Name
      if( (strHandlerName == null) ||
```

```
(strHandlerName.Equals("")))
             strHandlerName = rIn.Name;
           // Now get an ObjectHandle for the appropriate type
           // of RequestHandler object
           ObjectHandle oh = Activator.CreateInstance(
             "EAIUtilities",
             "EAIFramework.Handler." + 
             strHandlerName + "Handler");
           Logger.log(Logger.INFO,
             "New Handler obj = " + oh.ToString());
           // Next, get a Type object
           Type ht = oh.Unwrap().GetType();
           Logger.log(Logger.INFO,
              "New Type from Handler = " + 
             ht.Name + "-" + ht.ToString());
           // Finally, get a ConstructorInfo object for this
           // Type. With this, we will Invoke the CI and
           // get a 'ready-to-run' object that we can return
           ConstructorInfo ci = ht.GetConstructor(new Type[]{
             new EAIFramework.Messages.Request().GetType()});
           Logger.log(Logger.INFO,
             "ConstructorInfo () returned: " + 
             ci.ToString());
           // Now all we have to do is invoke the 
           // ConstructorInfo object to get the handler
           EAIFramework.Handler.RequestHandlerBase rhb =
              (EAIFramework.Handler.RequestHandlerBase)
                ci.Invoke(new object[]{rIn});
     // -------------------------------------------------
      // For testing, uncomment these lines, and the
      // newly created RequestHandlerBase (or 
      // descendent class) will process the Request.
      // This method can be called from a standalone
      // test program to test a specific Handler or
      // to ensure that the above code works as expected.
      //
      // EAIFramework.Messages.Component cBack = 
      // rhb.process();
      // Logger.log(Logger.INFO,
     // "Component returned = " + cBack.Name + ", " + 
     // cBack.Status + ", " + cBack.ToString());
      // -------------------------------------------------
           return rhb;
188 Chapter 7 The Controller
```
**}//end getHandler() }//end class }//end namespace**

#### RequestsProcessor Discussion **189**

RequestHandlerFactory has a single public, static method named getHandler(). It takes in a Request object and returns an instance of the Handler class that it determines should be handling this type of request, or it returns null. Because all handlers should be subclassed from the RequestHandlerBase class, the abstract type RequestHandlerBase is returned. All concrete subclasses have process and rollback() methods that are called by the RequestsProcessor class during actual execution.

We include the System.Runtime.Remoting namespace to get access to the ObjectHandle class, used in the getHandler() method. Also included is the System.Reflection namespace for access to the ConstructorInfo class.

As the method is entered, it instantiates the DBUtilProxy class, used to interact with some of the support tables in the database. In this case, we want to see if a specific handler name is associated with the request name. The table T\_RequestDefinitions has four columns:

- RequestName
- **Description**
- **Status**
- HandlerName

You might be asking why we have this table: We have already said that you get the name of the handler from the name of the request, right? Well, you might want to have several different requests handled by the same handler. For example, in this instance, we want to provide the following kinds of requests for EAIFramework reporting and statuses:

- ListAllRequests (used to get a list of supported request types)
- TransactionStatus (used to get the status/results of a given TransactionID)
- ListToDo (used to get all requests sitting in the ToDo database table)
- ListUsers (used to get a list of all authorized EAIFramework users)

This is just a brief list of the many possible support request types that the EAIFramework could provide to its users and administrators. Because each will have a different request name, each would have to have a separate RequestHandler component. However, each of the requests will be quite small in terms of processing, and it would be unnecessary overhead for each one to have its own handler. Instead, the T\_RequestDefinitions table tells you what RequestHandlerBase subclass to use. In this way, you can process more than one request type in a single RequestHandler. For example, the rows in the T\_RequestDefinitions table for the preceding scenario might look something like Table 7-2.

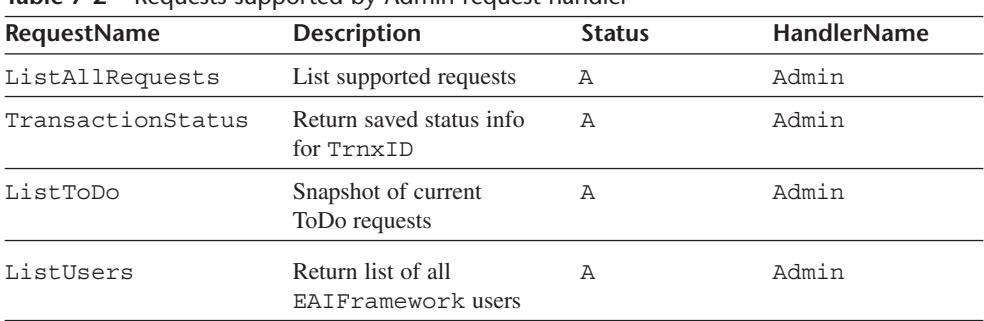

You can see that if any of the four Request blocks comes in for processing, they all will be handled with a handler named Admin. This handler name, as described earlier, is used to generate the full handler name. In this case, all four requests would generate the full handler name:

#### **EAIFramework.Handler.AdminHandler**

**Table 7-2** Requests supported by Admin request handler

Then, in the process method of the AdminHandler class, a quick check of the request name is made to determine which functionality to perform.

After you have checked the database for a handler name for the supplied request name, a check is made to see if the database call returned null or a blank string. If either of these were returned, it means that the request name supplied does not exist in the table. If that's the case, just use the Request Name as the handler name. Essentially, the name of a request is the default handler name; you have to insert rows in the T\_RequestDefinitions table only if more than one Request Name will be supported by a handler. For example, if the <Request Name="Catalogue"> request mentioned earlier is the only request handled by the CatalogueHandler class, it doesn't need to be in the database, because Catalogue will be used to generate the name of the handler on the fly.

Next, you get an ObjectHandle object for the handler class. The static method CreateInstance() of the Activator class is used for this purpose. You pass in the name of an assembly and the name of the class to be instantiated. In this case, you build the class name by using the strHandlerName member that should contain either the request name or the handler name returned from the database for this request and a constant. This is done with the following code:

#### **strHandlerName + "Handler"**

You use the ObjectHandle instance for the required handler to get a Type object. This is accomplished by calling the Unwrap() method on the ObjectHandle returned earlier and immediately calling the GetType() method. You are left with a Type object that represents the handler class you need.

Finally, you create a ConstructorInfo object from the System.Reflection namespace. This instance is used to create the actual handler instance that gets returned to the caller. The constructor for the ConstructorInfo class takes in an array of Type objects. This is used when the constructor for the object in question is called. In this case, the constructor for a RequestHandler subclass takes in a single parameter, a Request object. Therefore, the ConstructorInfo object takes in a Type array that contains a single Type, the EAIFramework.Messages.Request type.

# RequestsProcessor Discussion **191**

With the newly created ConstructorInfo instance for the handler you need, you are ready to fire up the constructor and get an instance of the handler class. A call to Invoke() on the ConstructorInfo class accomplishes this. The last line of real code in the getHandler() method creates the instance:

```
EAIFramework.Handler.RequestHandlerBase rhb =
        (EAIFramework.Handler.RequestHandlerBase)
           ci.Invoke(new object[]{rIn});
```
The member rhb is returned to the caller. The Request object, sent into the getHandler() method, is sent into the constructor in the Invoke() call. Invoke() takes an array of Object objects. In this way, you could call any constructor with any signature by setting the appropriate input parameter list in the object array.

#### **RequestsProcessor Code**

Now we look at the RequestsProcessor class (see Listing 7-8). I'm going to blow past some of the helper methods, because they are really self-explanatory. However, I do want to spend some time on the process method. This is called from the Controller class when a transaction is sent in that needs to be processed synchronously. It is also called from the RequestQueMonitor class that watches the request message queue to process asynchronous transactions.

**Listing 7-8:** The RequestsProcessor Class

```
using System;
using System.Collections;
using EAIFramework.Util;
using EAIFramework.Messages;
using EAIFramework.Handler;
using EAIFramework.BusinessRules;
namespace EAIFramework.Controller
{
  /// <summary>
 /// Summary description for RequestsProcessor.
  /// </summary>
  public class RequestsProcessor
  {
   protected EAIFramework.Messages.EAIRequest eaiReq = null;
   protected Requests reqObjects = new Requests ();
   /// <summary>
   /// Default constructor, takes only a single argument,
   /// An EAIRequest.
   /// </summary>
    /// <param name="rIn"></param>
   public RequestsProcessor(
      EAIFramework.Messages.EAIRequest rIn)
    { 
      eaiReq = rIn;
      reqObjects = eaiReq.Requests; 
    }//end constructor()
```
There is nothing remarkable about the first portion of the class. It has a single constructor that takes an EAIRequest as its only parameter, which it stores in an instance member. Now on to the process method (see Listing 7-9).

**Listing 7-9:** The process Method

```
/// <summary>
/// This method adds each Request to the RequestsToDo
/// table and then processes each Request.
/// When it completes, each Request should remove
/// its own entry from the RequestsToDo table.
/// </summary>
   public ArrayList process()
{
  // Set up the ArrayList we'll return to the caller
  ArrayList alRet = new ArrayList();
  // Get the list of Request objects
  reqObjects = eaiReq.Requests; 
  // Set up a place to store handlers
  ArrayList alHandlers = new ArrayList();
  // Before anything gets added to the ToDo list,
  // see if this set of Requests passes
  // PreProcBusinessRules
  PreProcBusinessRules preBR = 
       new PreProcBusinessRules();
  EAIFramework.Messages.BusinessRuleResponse brr =
   preBR.Check(eaiReq);
  if( brr.StatusCode != StatusCodes.OK )
  {
    // This is an error. There was something wrong
    // with the PreProcessing Business Rule checks!
    // Generate response and return w/o processing.
    Logger.log(Logger.ERROR,
      "PreProcBusinessRules.Check Failed: " +
      brr.Description);
    RequestResponse rBack = new RequestResponse();
    rBack.StatusCode = 
      StatusCodes.FAILED_PREPROCBUSINESSRULES;
    rBack.Status=
      StatusCodes.Descriptions(rBack.StatusCode);
    rBack.Description = 
      "Failed PreProcBusinessRules checking: " +
     brr.Description;
    rBack.Name = "PreProcBusinessRules";
    alRet.Add(rBack);
    return alRet;
  }//end if PreProcBusRules.Check()
```

```
RequestsProcessor Discussion 193
```

```
//Otherwise...
Logger.log(Logger.INFO,
  "PreProcBusinessRules.Check Passed");
// Add to the RequestsToDo list
this.addToToDo(reqObjects);
// Now process each Request object
foreach(Request req in reqObjects.RequestList)
{
 RequestResponse rBack = null;
 Logger.log(Logger.INFO,
    "Processing Request # " +
   req.Iteration);
  try{ 
   // Here we check to see if the user is 
    // authorized to execute this type of
   // request.
   Authenticator auth = new Authenticator();
   EAIUser theUser = 
          auth.GetUserFromSessionID(
                    eaiReq.SessionID);
    if(theUser.Group.ToLower().Equals("admin"))
    {
      // this is okay, they're an ADMIN
    }
    else
    {
      // See if they have rights to process
      // this type of Request now.
      // If not, send them on their way w/o
      // processing this Request
      if( ! auth.UserCanExecuteRequest(
        theUser.Username,
       req.Name))
      {
         // If we're here, then the user is
        // NOT an ADMIN, *AND* they're not
        // authorized for this Request type.
        // Therefore, create an error and
        // continue to the next one.
        rBack = new RequestResponse();
       rBack.StatusCode = 
   StatusCodes.USER_NOT_AUTHORIZED_FOR_REQUEST;
       rBack.Status=
       StatusCodes.Descriptions(
         rBack.StatusCode);
       rBack.Description = 
  "User: " + theUser.Username + 
  " attempting Unauthorized Request Type: " +
  req.Name;
       rBack.Name = req.Name;
      alRet.Add(rBack);
      continue;
      }//end if authed == false
```
**}//end else (they're NOT an ADMIN)**

```
RequestHandlerBase hand = 
     RequestHandlerFactory.getHandler(req);
   if(hand == null) {
   rBack = new RequestResponse();
   rBack.StatusCode = 
     StatusCodes.UNKNOWN_HANDLER;
    rBack.Status=StatusCodes.Descriptions
      (rBack.StatusCode);
   rBack.Description = 
      "Cannot find Handler: " + 
      " EAIFramework.Handler." +
     req.Name + "Handler";
     rBack.Name = req.Name;
   }//end if handler == null
   else {
     // The Handler is not null, so add it
     // to the list, and then call
   // the process() method to do the work
      alHandlers.Add(hand);
   rBack = hand.process();
   }//end else
} catch (Exception exc) {
  // Need to build a failed RequestResponse
  // here to return good info.
 rBack = new RequestResponse();
 rBack.StatusCode = 
   StatusCodes.UNKNOWN_HANDLER;
 rBack.Status=
  StatusCodes.Descriptions(rBack.StatusCode);
 rBack.Description = 
    "Cannot find Handler: " +
    "EAIFramework.Handler." +
   req.Name + "Handler - " + exc.Message;
 rBack.Name = req.Name;
}//end catch()
alRet.Add(rBack);
```
**// If there is an error AND we're supposed to // FailOnFirstError, then break out and don't // process any more Request objects. if( (rBack.StatusCode != StatusCodes.OK ) && eaiReq.FailOnFirstError) { // However, b/f we go, we need to remove all**

**// the Requests that are currently in the // T\_RequestToDo table for this TrnxID this.removeAllFromToDo( req.TrnxID.ToString());**

**// Now call roll back on any of the Requests**

```
for(int x = 0; x < req. Iteration; x++)
    {
      Request rRoll = (Request)
        reqObjects.RequestList[x];
      RequestHandlerBase hRoll =
        (RequestHandlerBase) alHandlers[x];
      RequestResponse rrRoll = hRoll.rollback();
      alRet.Add(rrRoll);
    }//end for
   break;
  }
  // Otherwise, just remove this processed Request
  // from the T_RequestsToDo table
  this.removeFromToDo(req);
}//end foreach
// Now, right before we leave,
// see if this set of Requests passes
// PostProcBusinessRules
PostProcBusinessRules postBR = 
    new PostProcBusinessRules();
brr = postBR.Check(reqObjects);
if( brr.StatusCode != StatusCodes.OK )
{
  // This is an error. There was something wrong
  // with the PreProcessing Business Rule checks!
  // Generate response and return w/o processing.
  Logger.log(Logger.ERROR,
    "PostProcBusinessRules.Check Failed: " +
   brr.Description);
  RequestResponse rBack = new RequestResponse();
  rBack.StatusCode = 
    StatusCodes.FAILED_POSTPROCBUSINESSRULES;
  rBack.Status=
    StatusCodes.Descriptions(rBack.StatusCode);
  rBack.Description = 
    "Failed PostProcBusinessRules checking: " +
   brr.Description;
  rBack.Name = "PostProcBusinessRules";
  alRet.Add(rBack);
  return alRet;
}//end if PostProcBusRules.Check()
//Otherwise...
```
**// that have already been fired**

**Logger.log(Logger.INFO, "PostProcBusinessRules.Check Passed");**

```
return alRet;
}//end process()
```
RequestsProcessor Discussion **195**

process returns an ArrayList instance filled with RequestResponse objects. These are the RequestResponse instances sent back from each called RequestHandler instance. The method starts by creating the ArrayList that will be returned. It then pulls out the Requests object from the EAIRequest object and creates an ArrayList to hold the RequestHandler instances to be used for each Request. You create and store a list of handler objects, because it might be necessary to call the rollback() method on each one.

Next, all of the requests in the Requests object are added to the ToDo table in the database. This is accomplished by calling the helper method addToToDo(). It makes the code a little cleaner in this method to stick the call to the ToDo proxy class in a helper method.

A foreach loop then blasts through each Request contained in the Requests object. The handler object, cast as a RequestHandlerBase object, is created by calling the RequestHandlerFactory.getHandler() method, discussed earlier. Providing that the handler is found, instantiated, and returned, you can send off the request for processing. If all is well, the handler is added to the ArrayList of the handler, and a new RequestResponse object is created by calling the process method of the handler. If there is an error along the way for this Request, an error RequestResponse instance is created. You drop out of the code for this Request and add the RequestResponse, good or bad, to the ArrayList to be returned, named alRet.

Next, if the status was unsuccessful for any reason and this transaction is set for FailOnFirstError, you delete all requests for this transaction from the ToDo table, because you're bailing on this one. Then each handler that has already been called is cycled through, and the rollback() method is called. A RequestResponse object is returned from the rollback() method, just as the process method does. These status objects are added to the alRet list along with those returned from process.

Otherwise, you remove the current Request from the ToDo table, whether the response was successful or unsuccessful. When the foreach loop completes, either because of running through each Request processed or because of a failure and FailOnFirstError being set to true, the compiled ArrayList of RequestResponse objects is returned to the caller (see Listing 7-10).

```
Listing 7-10: addToToDo() Method
```

```
/// <summary>
/// Helper method to insert all Request objects into the
/// RequestToDo table.
/// </summary>
/// <param name="rsIn"></param>
private void addToToDo( Requests rsIn )
{
  DBUtilProxy tdprox = new DBUtilProxy();
  foreach( Request req in rsIn.RequestList)
  {
    tdprox.addRequest(req);
  }//end foreach
}//end addToToDo()
```

```
private void removeAllFromToDo(string strReq)
{
  DBUtilProxy dbup = new DBUtilProxy();
  int nRow = dbup.removeToDoRequests(strReq);
}//end removeAllFromToDo()
private void removeFromToDo(Request req)
{
  DBUtilProxy dbup = new DBUtilProxy();
  int nRows = dbup.removeRequest(req);
}//end removeFromToDo()
```
#### **}//end class }//end namespace**

As you can see in Listing 7-10, the method addToToDo() takes in a Requests object. It instantiates the DBUtilProxy class, which is used to interact with some of the utility tables. In this case, it inserts rows into the T\_RequestsToDo table. This table is used to hold any Request steps that need to be processed. Because all the processing is happening in memory, if the box takes a nosedive for some reason, you would lose all traces of submitted but as yet unprocessed requests. Therefore, the first thing you must do is add each step to a database table. Now, if the cleaning crew decides to unplug your server so that it can use the floor polisher, you can query the ToDo table and continue processing (more or less) as if nothing had happened.

The removeAllFromToDo() method is called if the request processing is being aborted. You already know that you are not going to continue processing any subsequent requests, so just remove all of the requests in the T\_RequestsToDo table.

removeFromToDo() performs essentially the opposite function as the addToToDo() method. It is called when an individual request has been processed. When that happens, you can safely remove this request from the T\_RequestsToDo table so that it's not in danger of being reprocessed later.

# **Summary**

We've covered quite a bit of ground in this chapter. We started by looking at XML attributes in the EAIRequest message to signify whether the client wants the transaction processed synchronously or asynchronously. The other attribute signified whether you should abort processing when you hit the first error while processing a Request type.

Next, we examined the code for the Controller class. The Controller takes a request from the web service and creates an EAIRequest object from the incoming XML message. This object is then passed around the system to various subcomponents.

The Controller checks what type of processing has been requested. If the client specifically requests Asynch="TRUE", you send the entire request on to a Message Queue in the MSMQ service. All of the classes needed to interact with the MSMQ are housed in the System.Messaging namespace. A response message is sent back to the caller with the TransactionID that was created for this request. Because processing takes place asynchro-

nously, the caller must send a message later to get the status of the processing for this transaction.

The RequestQueMonitor project, a Windows application, uses the classes in the System.Messaging namespace to watch the appropriate message queue for the integration messages. When it finds one, it sends the message to an instance of the RequestsProcessor class. Status information is printed to a text box on the screen to let you know what's going on.

If the request is synchronous, the client expects processing to happen now. The HTTP connection is held open to the web service while you work on the back end. When you send back the response, it is sent back to the calling client.

Next we described RequestsProcessor, the class that takes the input request and actually pieces out the work to various appropriate handler classes. In the case of synchronous requests, it is called from Controller. In the case of asynchronous requests, it is called by Message Queue monitoring code. One of the main reasons for approaching the architecture this way is so that you have a single spot where code can be changed if you want to modify the behavior of the system. When a change is made, both synchronous and asynchronous paths call the RequestsProcessor class.

# **What's Coming Up**

In the next chapter, we cover the RequestHandler set of classes. You saw an instance of these classes created in the RequestsProcessor class. A subclass of the RequestHandlerBase will be invoked to process each Request block sent into the system. As shown earlier in this chapter, classes in the System.Reflection namespace are used to create an instance of the needed subclass on the fly. This is powerful (and cool) code that lets you quickly add functionality to your system without having to change any of the code on the calling, engine side.